## LPIC-1 101-400 – Lesson 2

# **103.2** Process text streams using filters

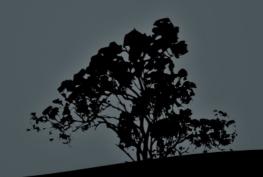

## Concatenate files with `cat`

- \$ cat /etc/fstab # show the contents of the fstab file
- \$ cat /etc/fstab /etc/mtab #
  concatenate the output of fstab
  and mtab to stdout.
- \$ cat /etc/fstab /etc/mtab > /tmp/
  fsmtab # concatenate fstab and
  mtab to one file (fsmtab)

## **Options:**

📭 -n # number output lines 🦠

## Number lines from a file with 'nl'

• \$ nl /etc/bash.bashrc # number all non empty lines in bash.bashrc

- -b a # number empty lines as well
- -b n # no numbering

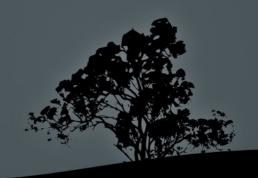

# Show/Concatenate files in reverse with `tac`

• \$ tac /etc/fstab # show the content of fstab starting from the last line to the first

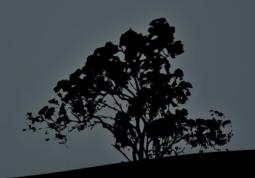

## Remove section from lines with `cut`

- \$ cut -b10 /etc/fstab # show the 10th byte from each line in fstab
- \$ cut -c10 /etc/fstab # show the 10th character from each line in fstab
- \* \$ cut -d: -f1 /etc/passwd # use
   ":" as a delimiter instead of the
   default Tab and show the first
   field

# Convert Tabs to Spaces with `expand`

• \$ expand tabs.txt > spaces.txt #
convert tabs in file to 8 spaces

### **Options:**

- -t4 # convert tabs to 4 spaces
- -i # convert only the first tab in each line

Note: You can use the `view` command to compare the files. You can exit `view` with ':q'

# Convert Spaces to Tabs with `unexpand`

# convert initial spaces in each line, to tabs

- -a # convert spaces anywhere in each line, to tabs
- t4 # set 4 spaces to be replaced by tab instead of the default 8

## Format text with `fmt`

• \$ fmt unformatted.txt >
 formatted.txt

- -u # use 1 space between words and2 spaces between sentences
- -w 50 # set line legth to 50
  instead of the default 75

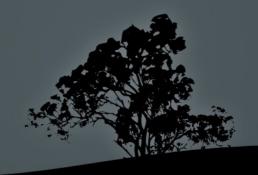

# Show the beginning of a file with 'head'

• \$ head /etc/passwd # show the 10 first lines of the passwd file

- -c 50 # show the first 50
  characters
- -n 20 # show the first 20 lines

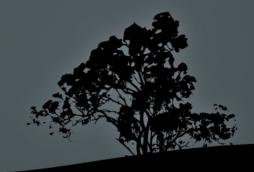

## Show the end of a file with 'tail'

• \$ tail /var/log/syslog # show the last 10 lines of syslog

- - c 50 # show the last 50 characters
- -n 20 # show the last 20 lines
- f # monitor a file as it grows.
  Useful for watching log files

## Join lines of two files with 'join'

• \$ join colors.txt animals.txt #

the lines of the two files are
joined, provided that the first
column is the same in both files

#### **Options:**

- j 2 # use the second column as the common reference

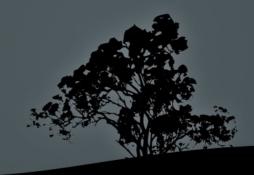

# Join two files with `paste`

• \$ paste colors.txt animals.txt # the lines in the two files are joined with 'Tab' as the delimeter.

- -d@ # use '@' as the delimiter
- -s # place the contents of each file on a different line

## Show files in octal with 'od'

\$ od colors.txt # show the
 colors.txt file in octal format
 of 2 bytes

- x # show output in hexadecimal
- d # show output in decimal
- a # show characters
- -c # show characters and special characters

# Prepare files for printing with `pr`

• \$ pr colors.txt | less # Add
header. Page numbers, margin and
empty lines, ready for printing

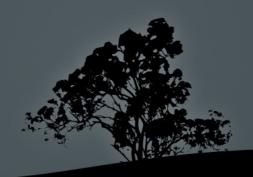

## Manipulate text with `sed`

- \$ sed -e "s/Red/Green/" rainbow.txt # replace the first occurrence of "Red" with "Green", in a line, and display to stdout
- \$ sed -i -e "s/Red/Green/" rainbow.txt
  # replace the first occurrence of
  "Red" with "Green" and write back to
  rainbow.txt
- \$ sed -e "s/Red/Green/g" rainbow.txt # replace all occurrences of "Red" with "Green", in a line, and display to stdout
- \$ sed -e "s/Red//" rainbow.txt # remove

## Sort command output with `sort`

• \$ sort unsorted.txt # alphabetic sorting of unsorted.txt

- f # ignore upper or lower case
- n # numeric sorting
- r # reverse sorting
- -t: # use ":" as delimiter
- -k6 # use the 6th column for sorting
- -u # suppress duplicate values

# Split files with `split`

\$ split -5 unsorted.txt # split
unsorted.txt in smaller files of
5 lines (instead of the default
1000)

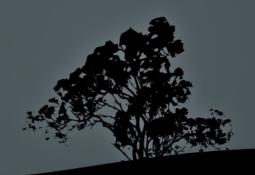

## Translate characters with `tr`

• \$ cat animals | tr a-z A-Z # convert upper case to lower case

### **Special Characters:**

- \\ → \(backslash)
- $a \rightarrow bell$
- \b → backspace
- $\backslash f$   $\rightarrow$  form feed
- \n → newline
- \r → carriage return
- \t → horizontal tab

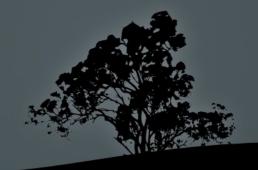

## Translate characters with `tr`

- \$ tr '1-3' 'a-c' < colors.txt #
   translate occurrences of 1,2,3 to
   a,b,c respectively</pre>
- \$ tr -d '1-3' < colors.txt # delete occurrences of 1,2,3

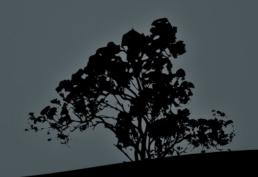

# Suppress duplicate records with `uniq`

• \$ sort multiples.txt | uniq # sort
 names first, then delete double
 entries

- -d # display only repeated entries
- u # display only unique entries
- -c # count each occurrence

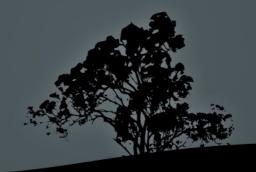

# Print newline, word, and byte counts with `wc`

# show the count of characters,
words and lines for each file and
their sum total

- -c # display character count only
- -w # display word count only
- -1 # display line count only

## License

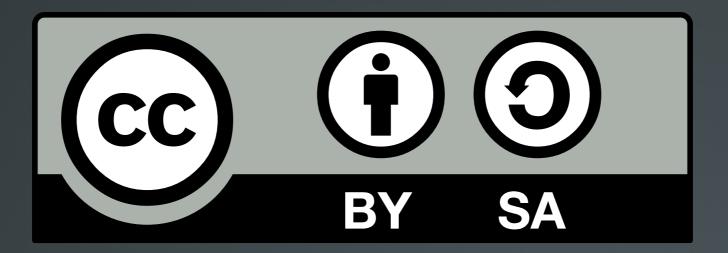

The work titled "LPIC-1 101-400 – Lesson 2" by Theodotos Andreou is distributed with the Creative Commons Attribution ShareAlike 4.0 International License.

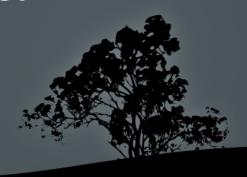